# **Lead Sources Report**

#### **SUMMARY**

The Lead Sources Report provides a breakdown on the number of closed transactions, commission, and the sales volume generated by each lead source.

#### **IN THIS ARTICLE**

Download a Lead Sources Report Read the Report

### Download a Lead Sources Report

To generate a Lead Sources report:

1 **Click [Reports]** from the top menu.

2 **Click [Lead Sources]**from the *Financials* section of the left menu.

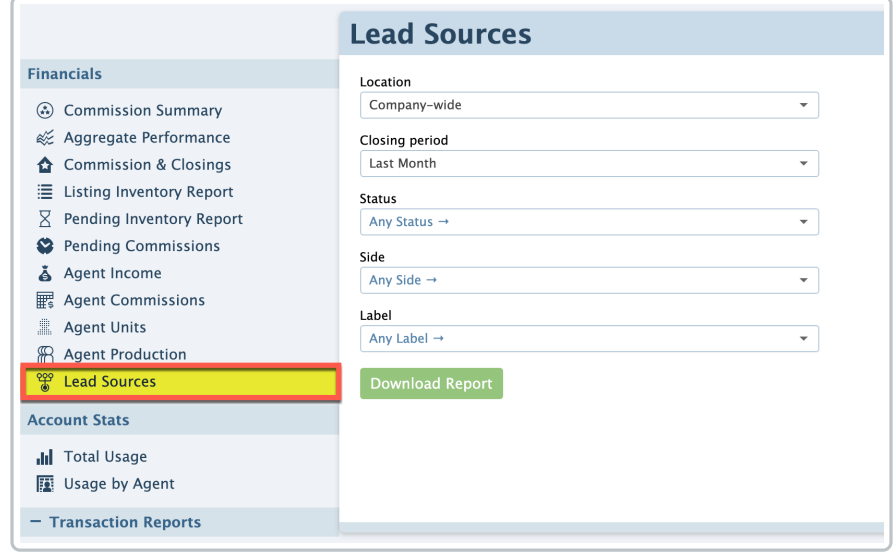

If your company has more than one Location in Pipeline,**select your desired***Location* **from the** 3 **dropdown list**. By default,*Company-wide* will be selected.

**Choose your desired***Closing Period* **range** from the drop down menu. By default,*Last Month* 4 will be selected.

**Select any desired optional filters.**Choose from the remaining optional filters (*Status*, *Side*, 5 and/or *Label*) to determine which transactions will be included in the report.

6 **Click [Download Report]**.

## Read the Report

To read the downloaded Lead Sources report:

### 1 **Open the document from the saved location on your computer.**

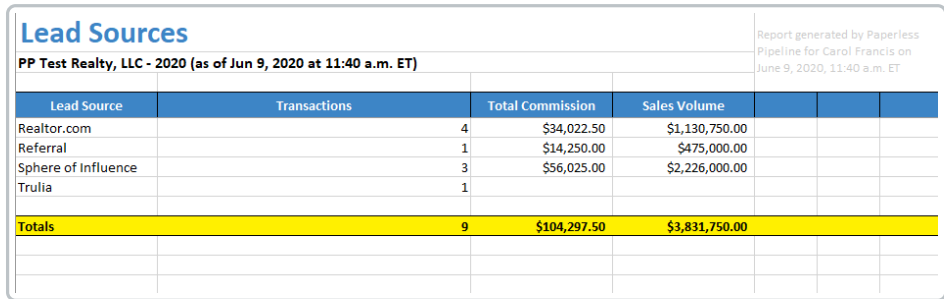

 $-\left(\frac{1}{2}\right)$  ank the lead source performance of a specific stat, sort the downloaded report by that column in your spreadsheet software. Learn more Spreadsheet Superpowers for Your Pipeline Reports →